## Ask Questions and Attach Images

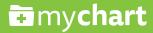

**1.** Go to the Messaging icon and click on **Ask a Question**.

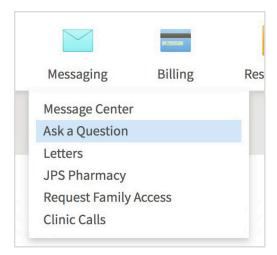

2. Click on New Medical Question.

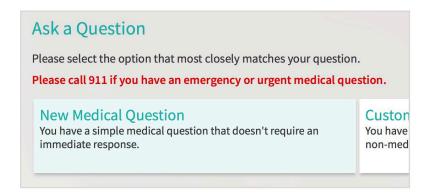

**3.** Fill in the appropriate information: recipient, subject and comment.

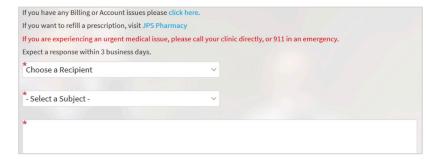

**4.** To attach a picture, click on **Attach an Image**.

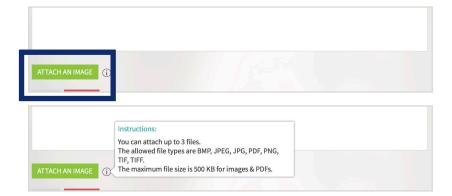

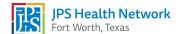